## UNIVERSIDADE FEDERAL DE JUIZ DE FORA

## sei!

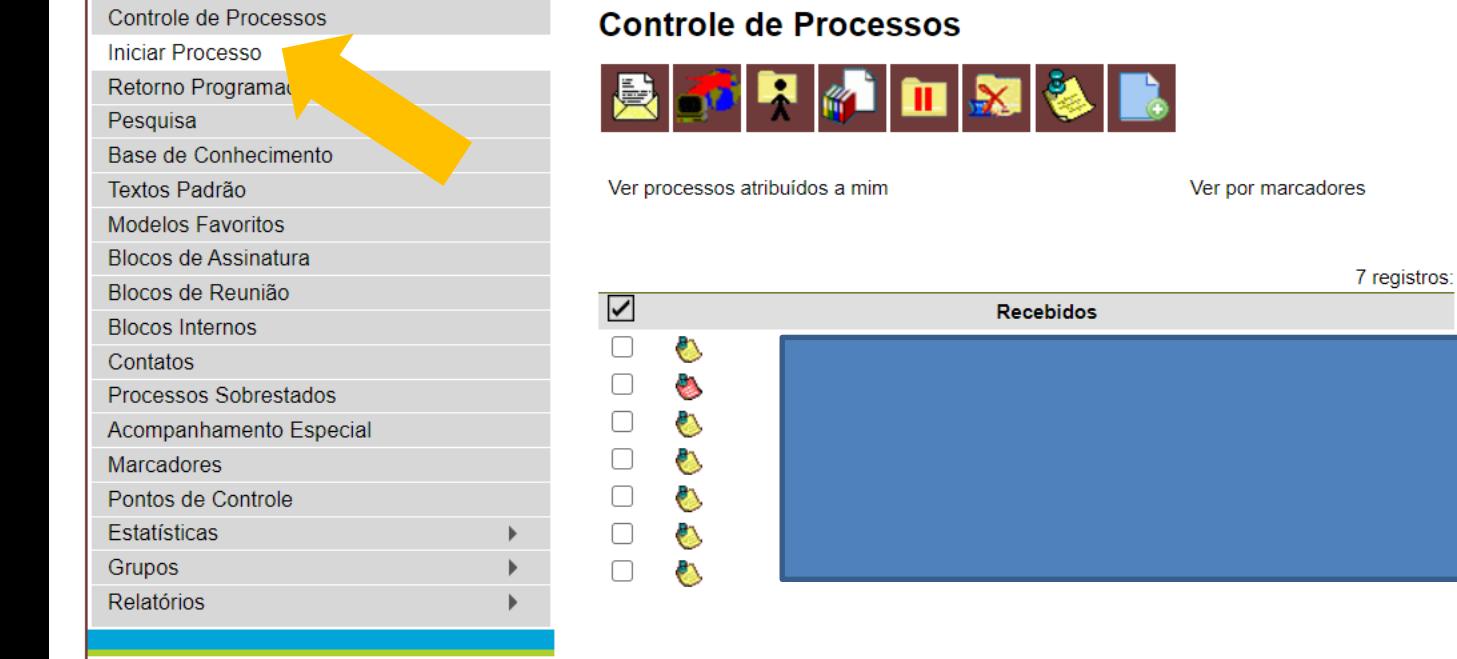

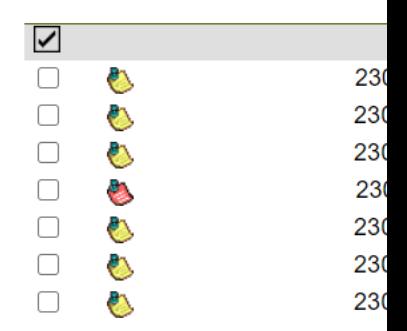

Visualização detalhad

Acesse as lojas App Store ou Google Play e<br>instale o aplicativo do SEI! no seu celular.

Abra o aplicativo do SEI! e faça a leitura do<br>código abaixo para sincronizá-lo com sua conta.

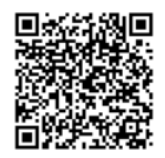

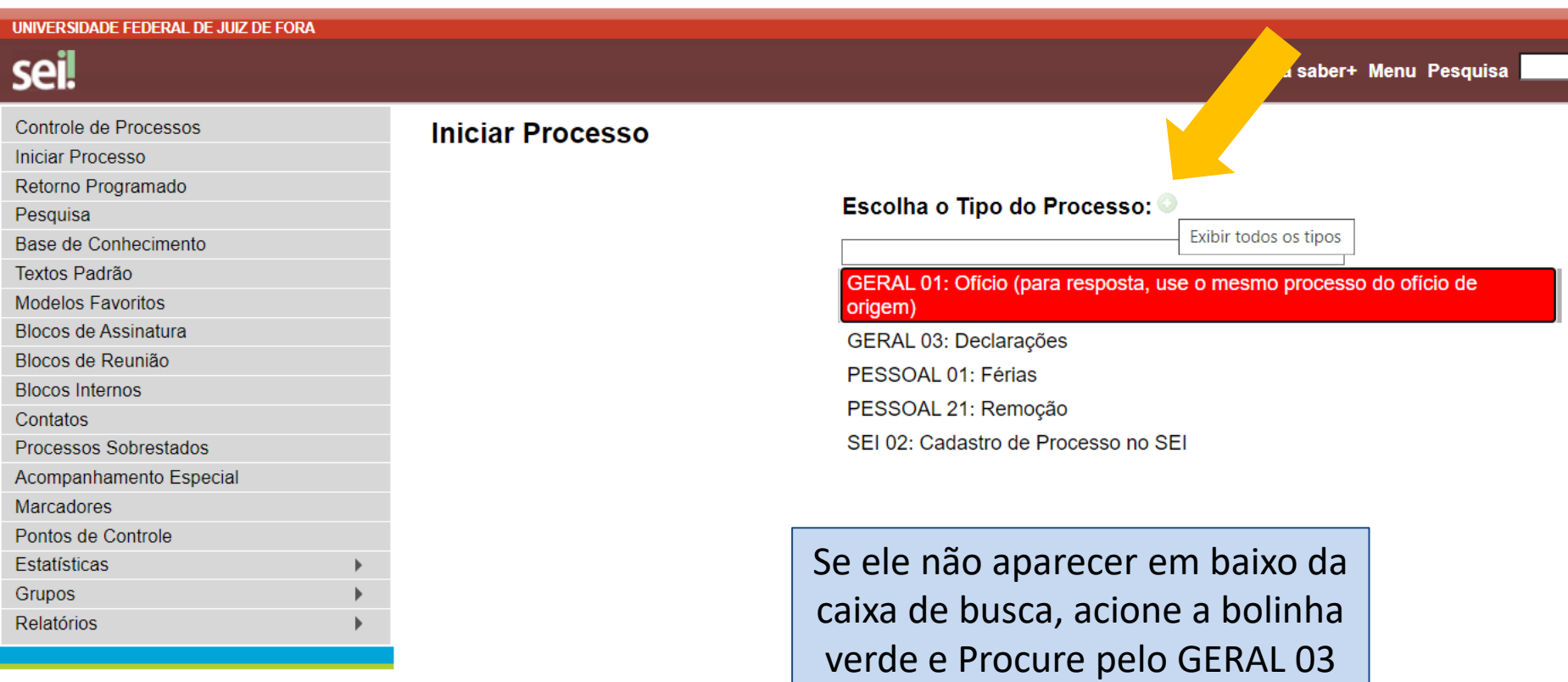

Acesse as lojas App Store ou Google Play e<br>instale o aplicativo do SEI! no seu celular.

Abra o aplicativo do SEI! e faça a leitura do<br>código abaixo para sincronizá-lo com sua conta.

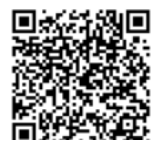

## UNIVERSIDADE FEDERAL DE JUIZ DE FORA

sei!

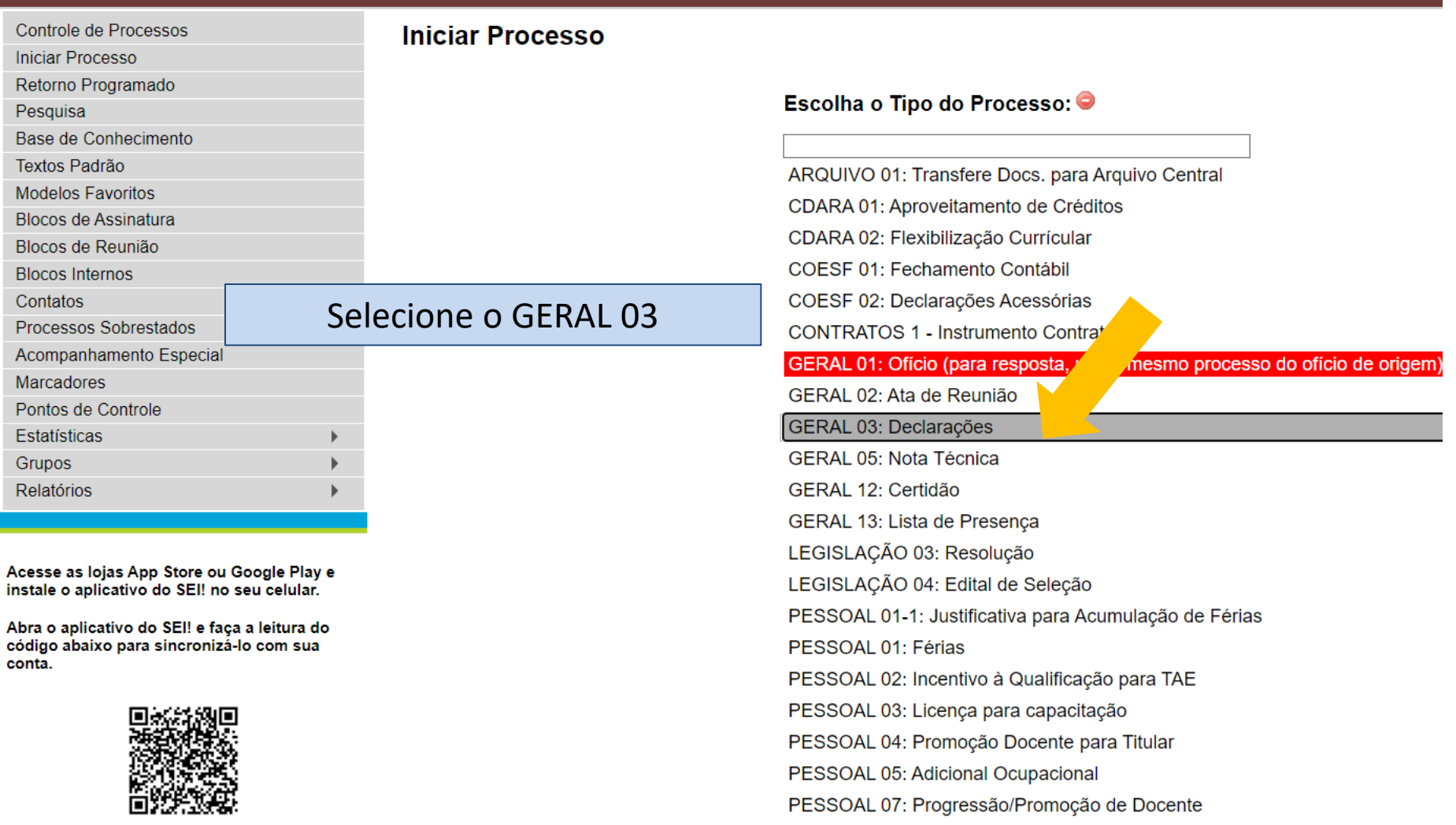

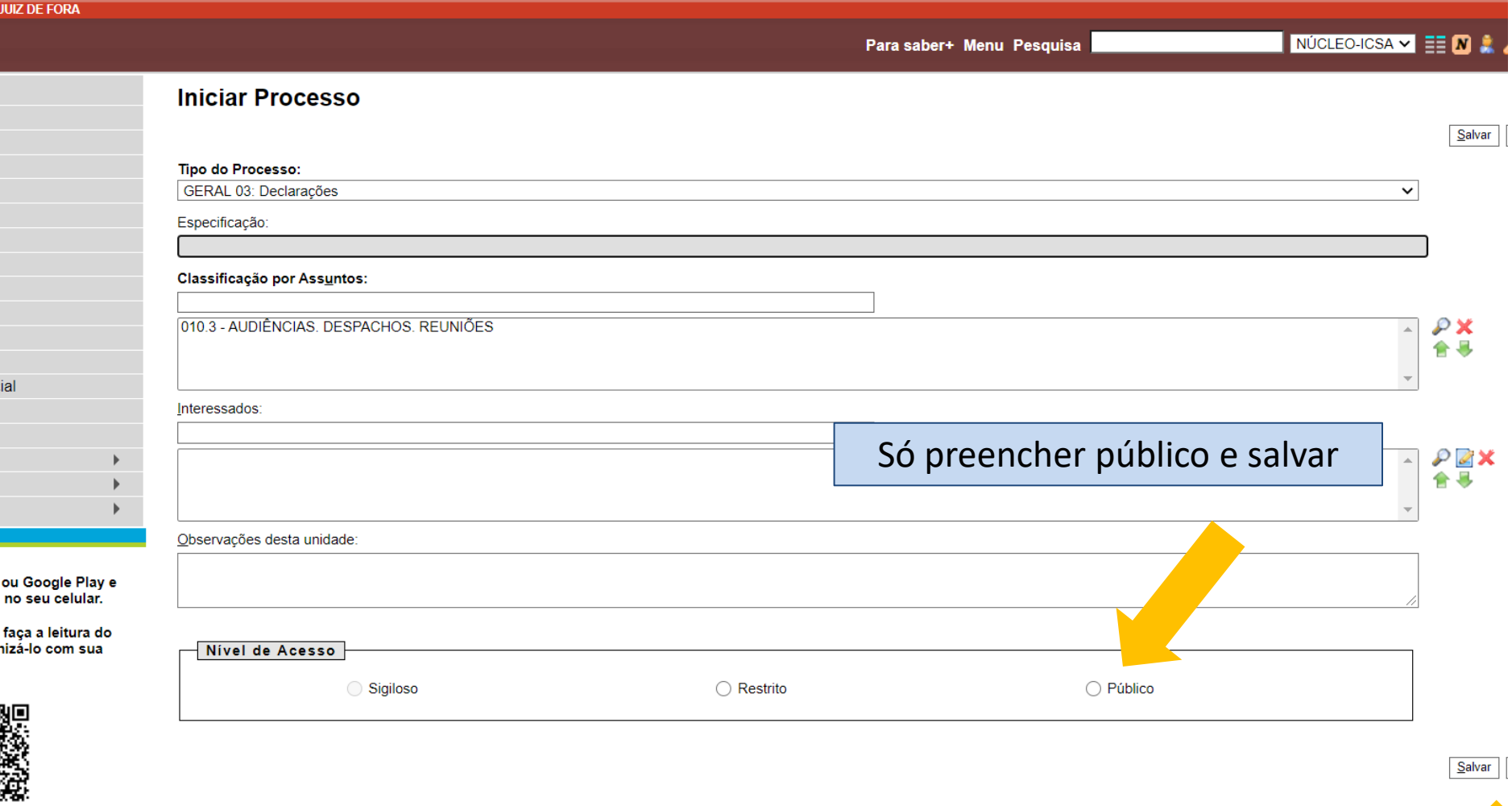

is

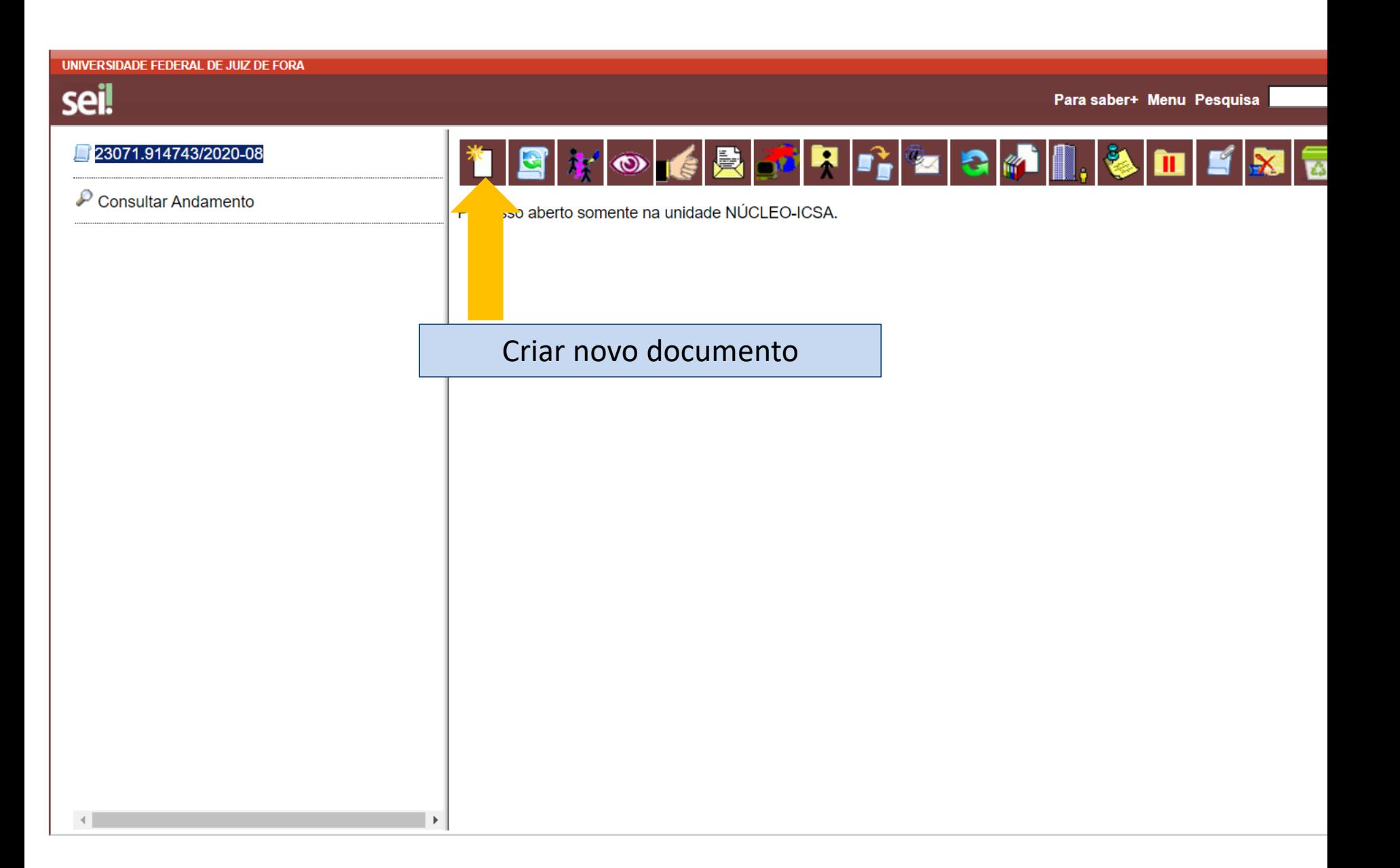

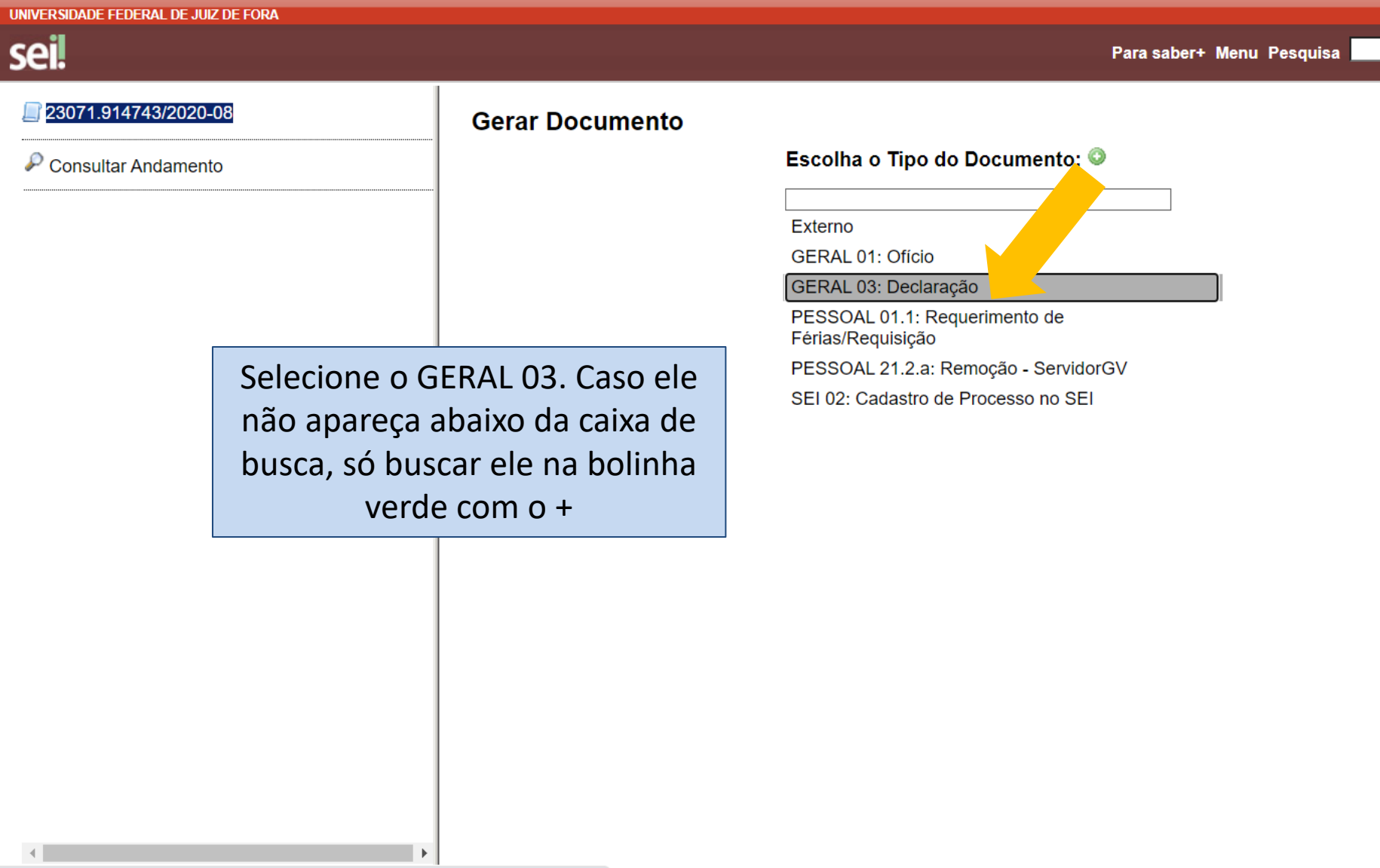

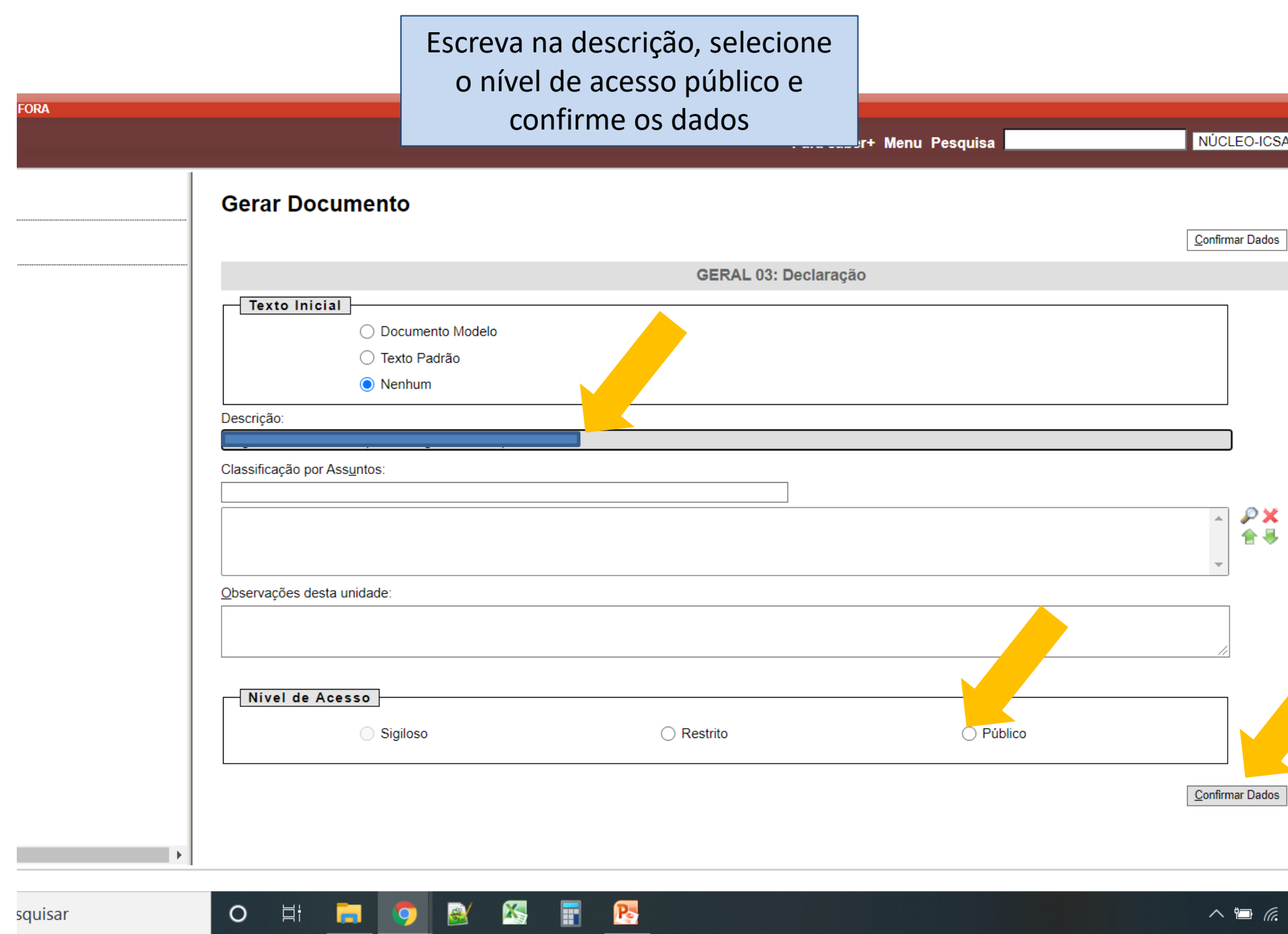

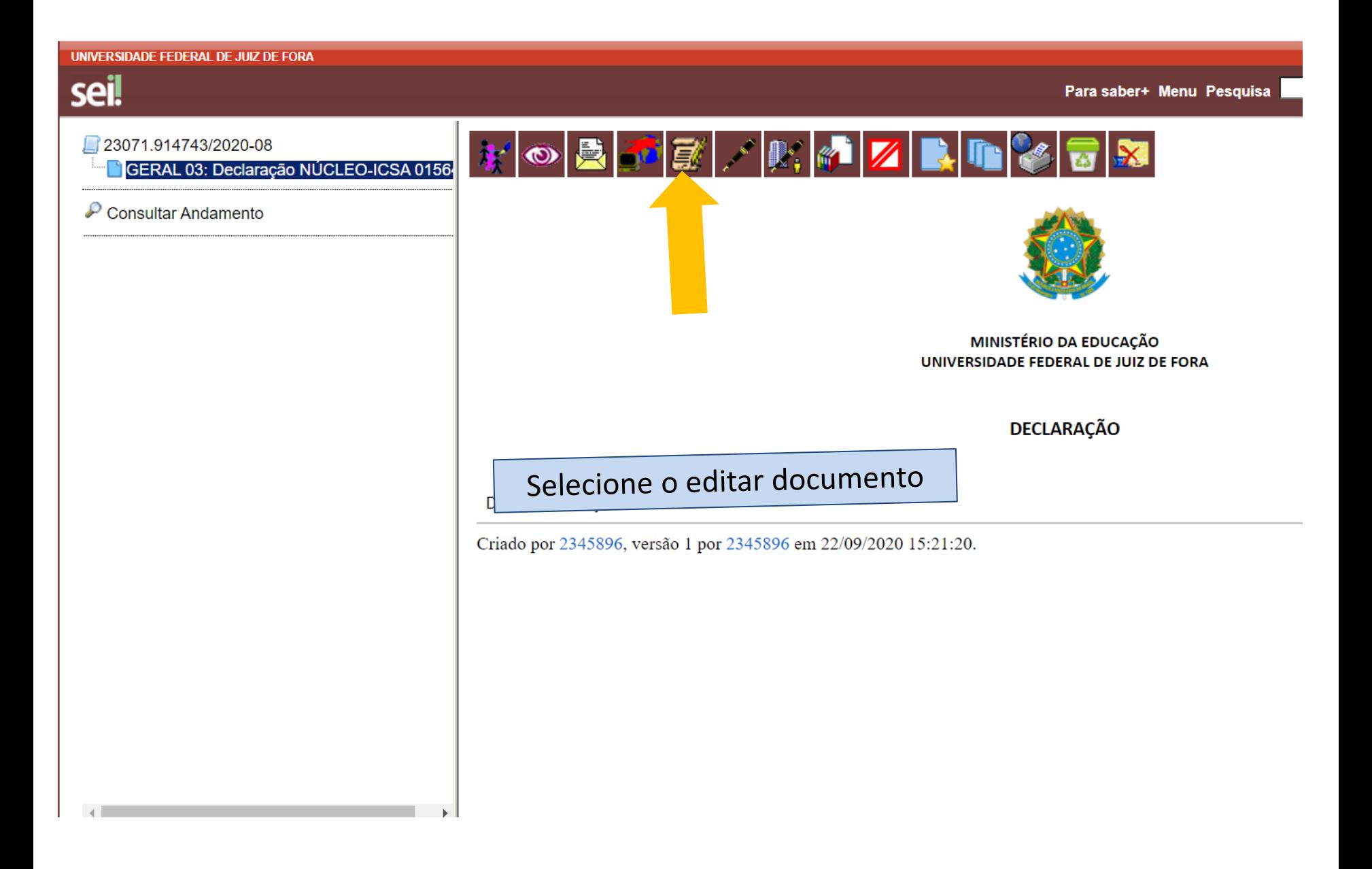

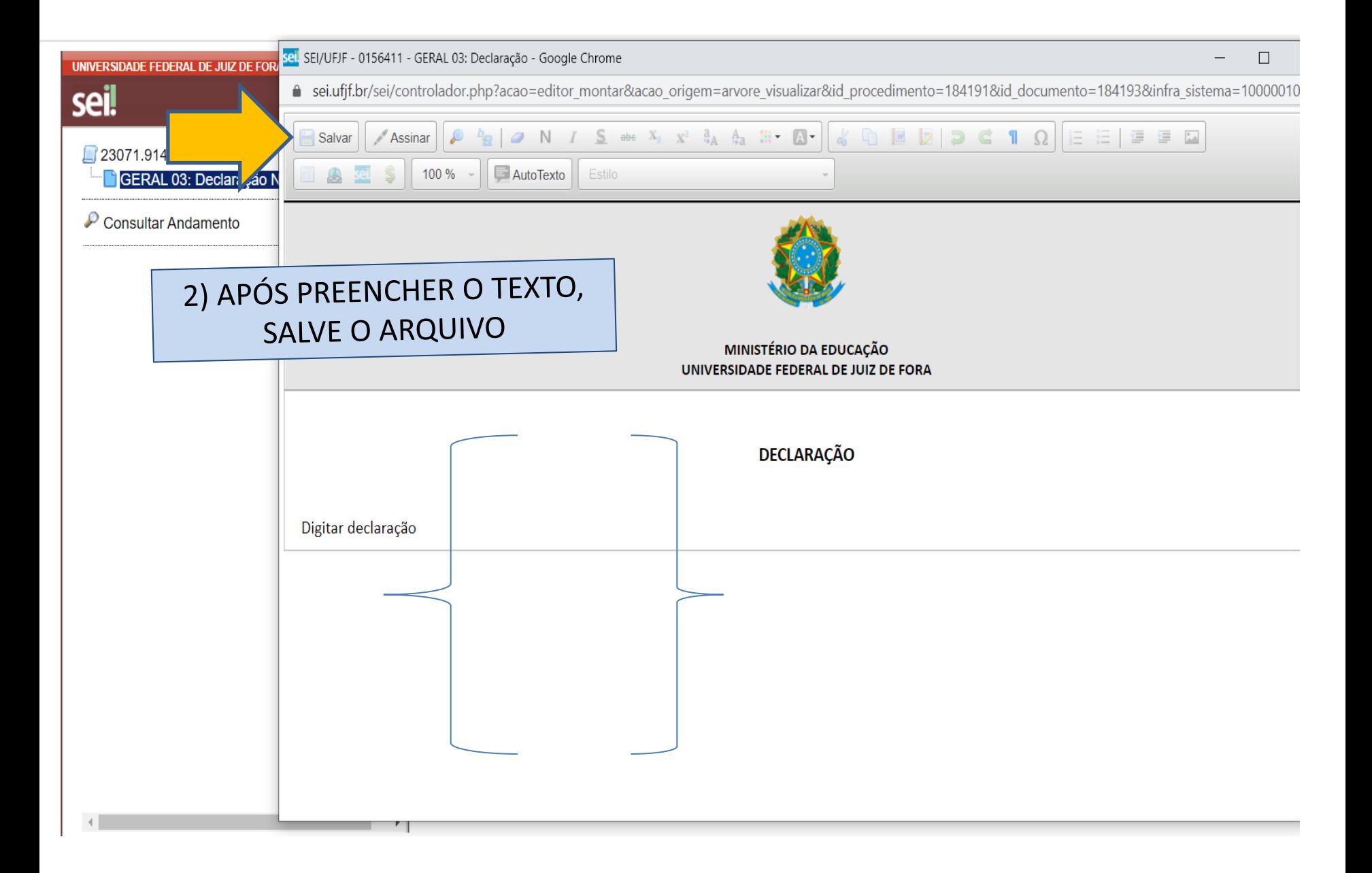

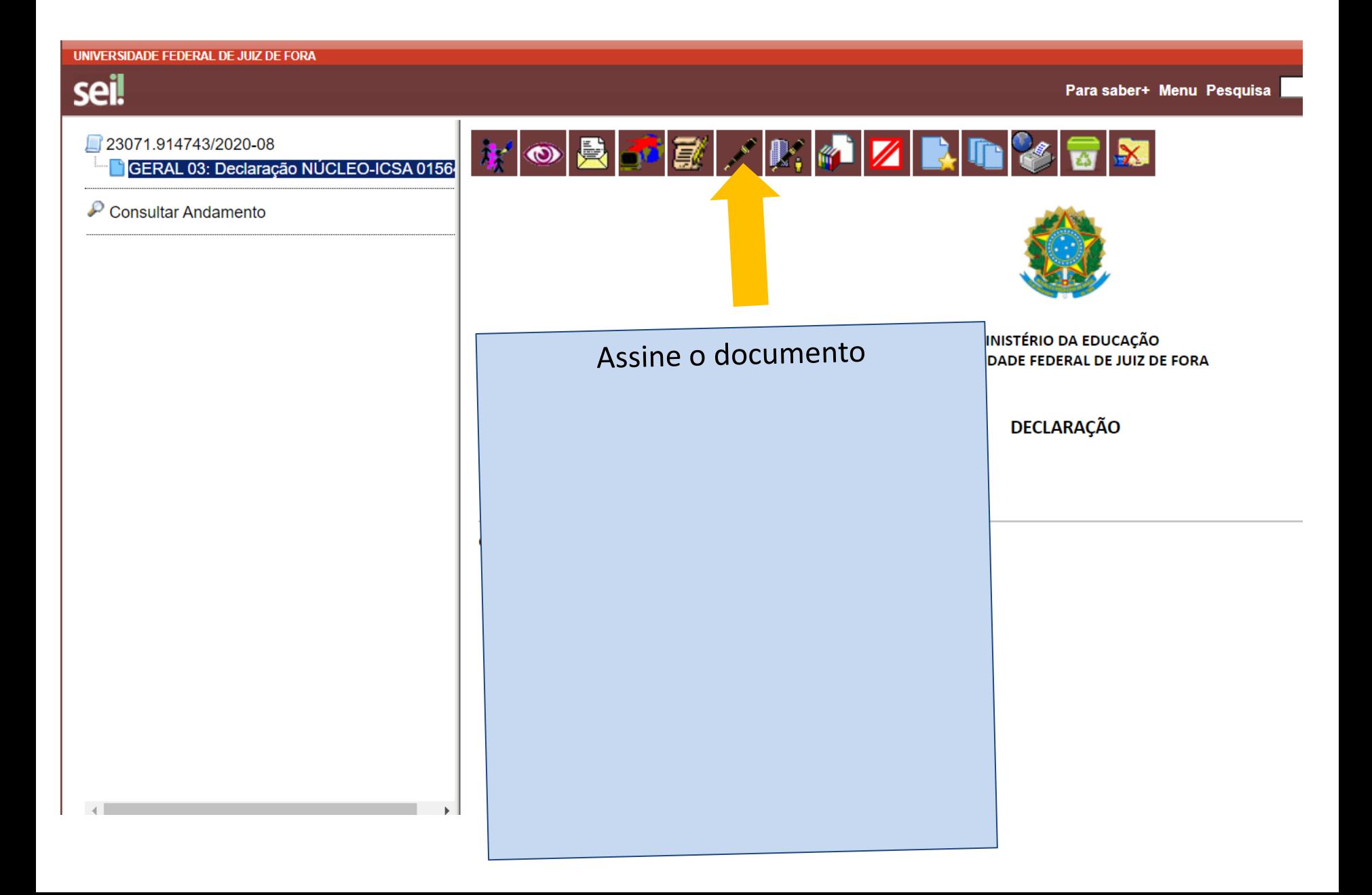

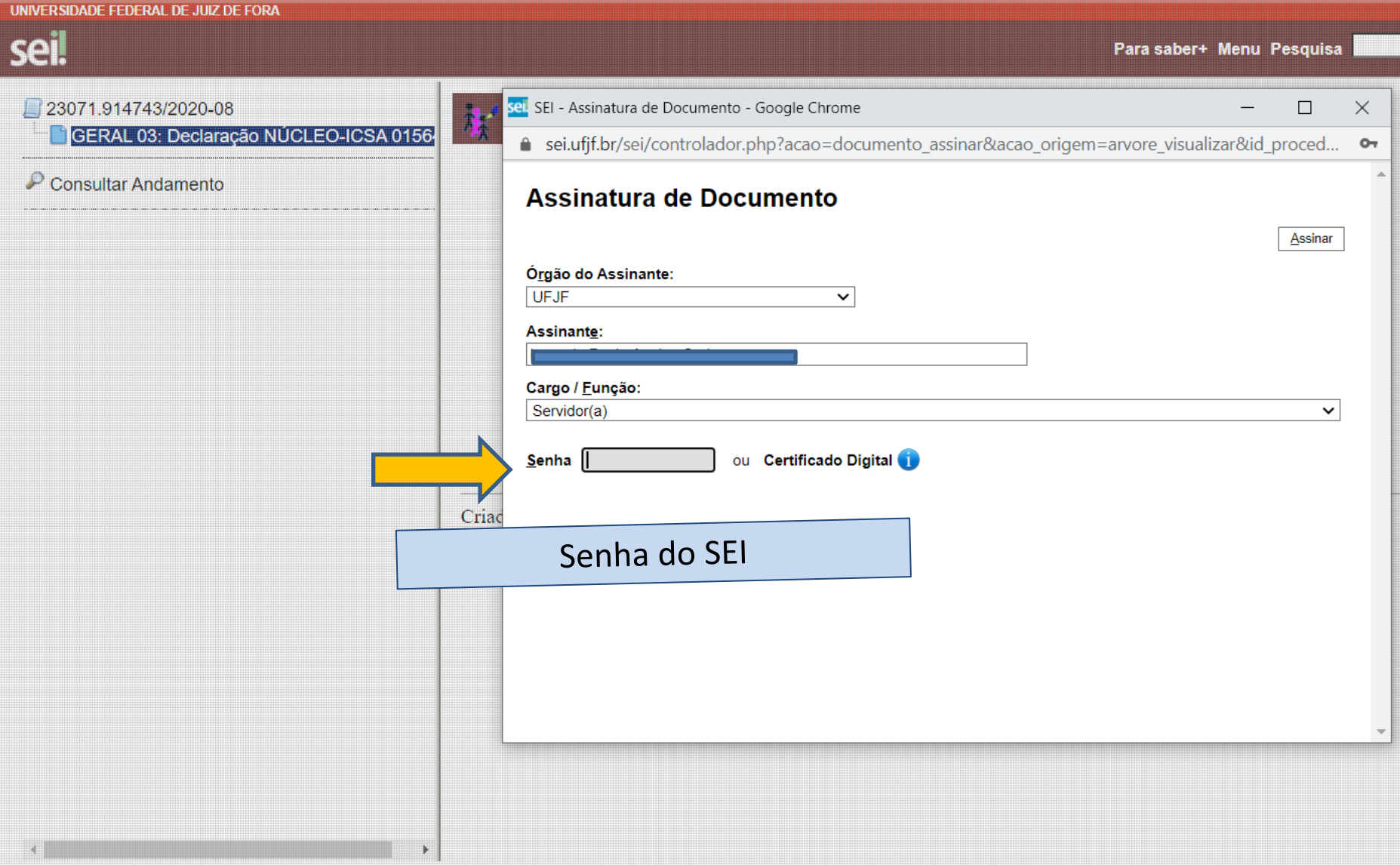

## Seleciona o número do processo

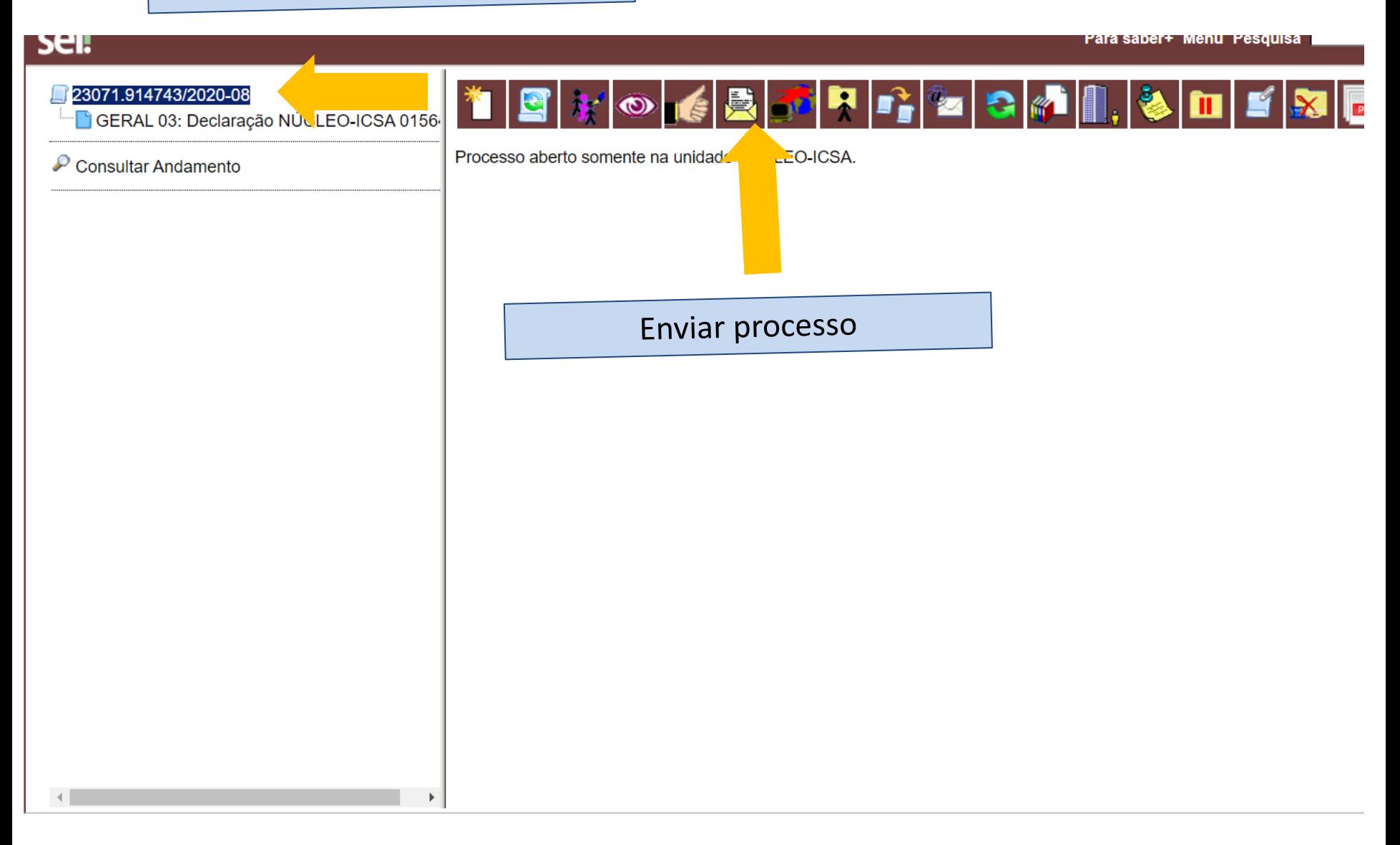

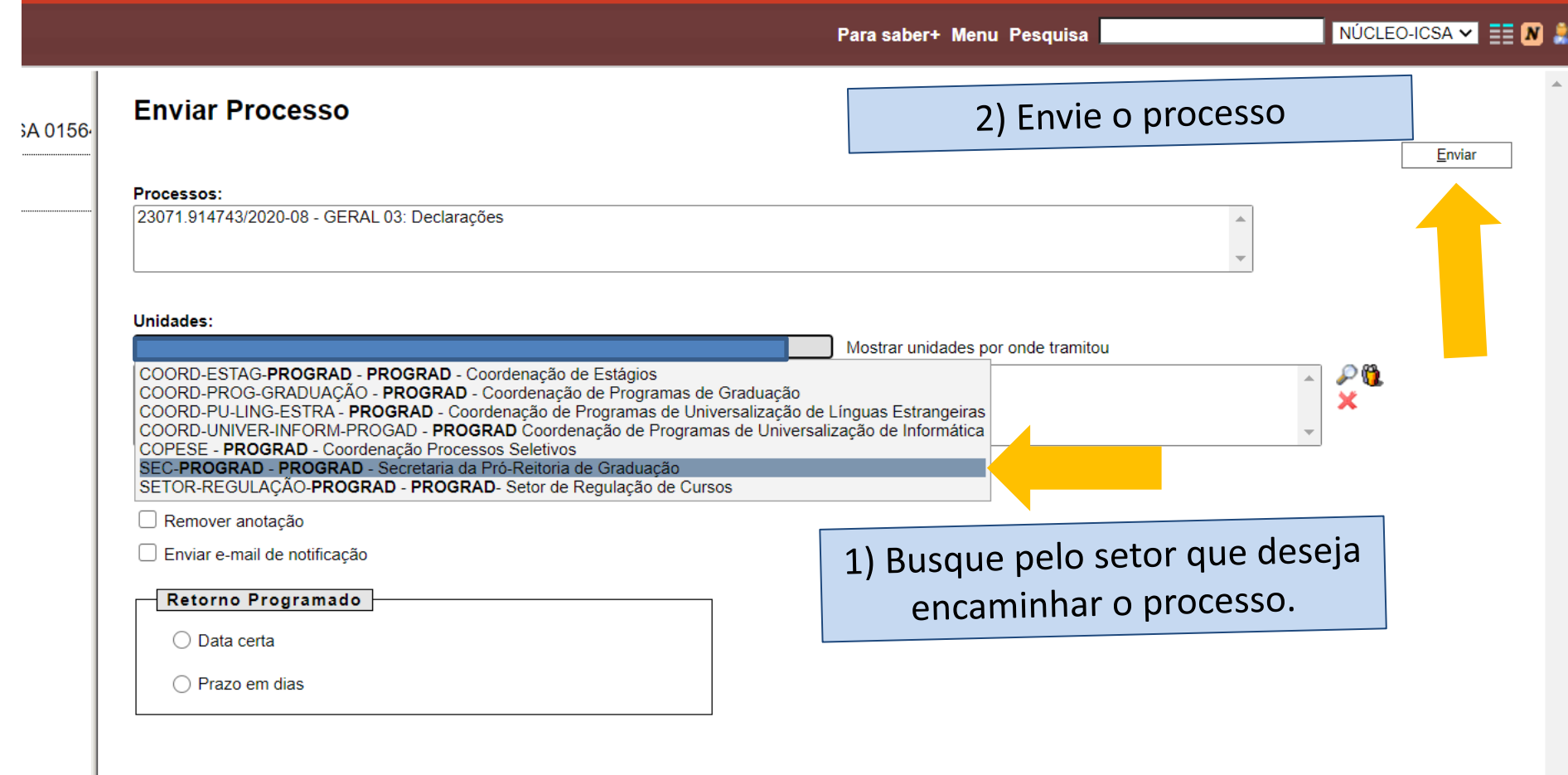

**College** 

ш